## **Leiðbeiningar um uppfærslu símanúmera í sjálfsafgreiðslur Orra**

Byrja á ytri vef[: www.lsh.is:](http://www.lsh.is/) Smella á FYRIR STARFSFÓLK

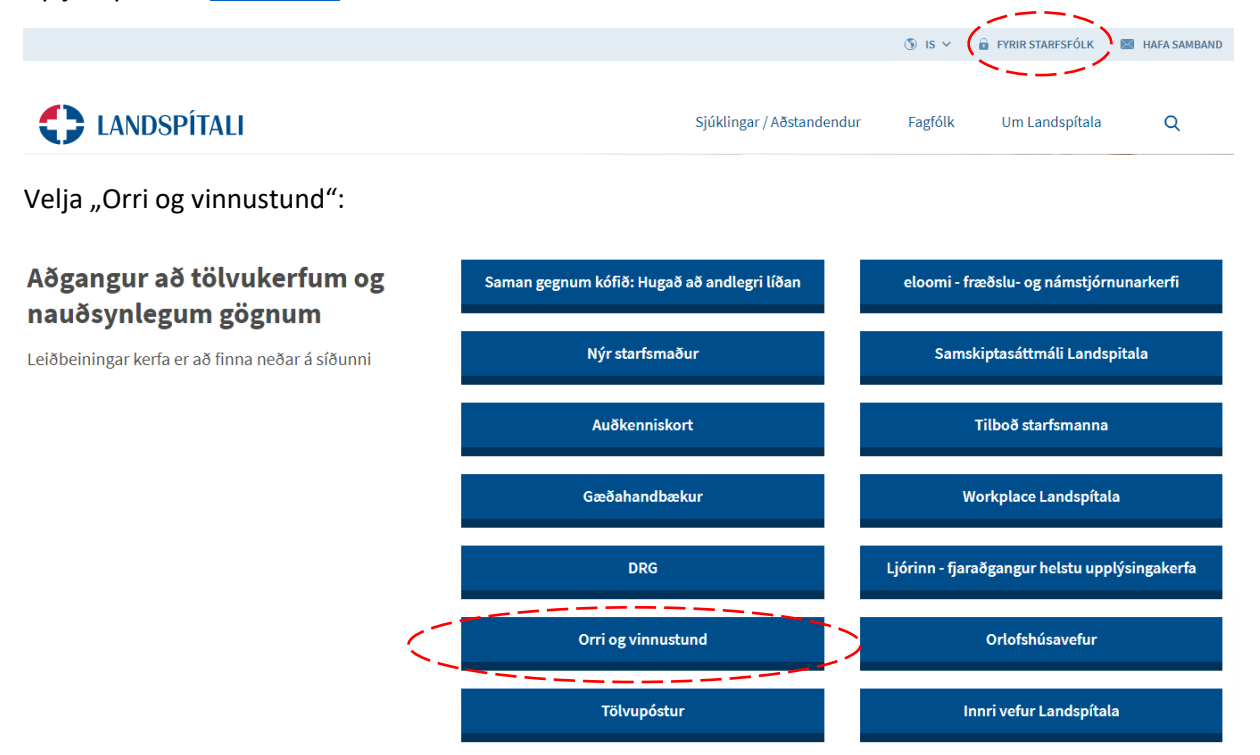

Skrá sig inn þar með starfsmannanúmeri (byrjar á LSH-xxxxxx) og aðgangsorði inn í Orra:

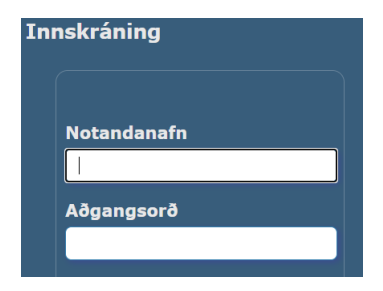

## Fara inn í **Persónuupplýsingar** í aðalvalmynd Orra:

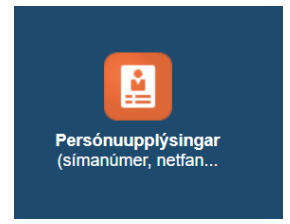

Smella á "Uppfæra"/"Update" lengst til hægri við **Símanúme/Phone numbers**:

Símanúmer

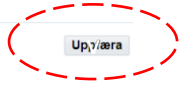

Smella á boxið með græna plúsnum lengst til vinstri til að bæta við línu:

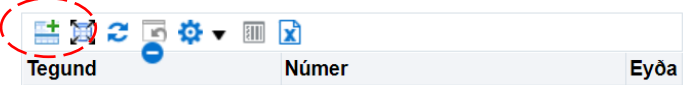

Bæta við línum fyrir hvert númer og skrá inn öll númer sem við á:

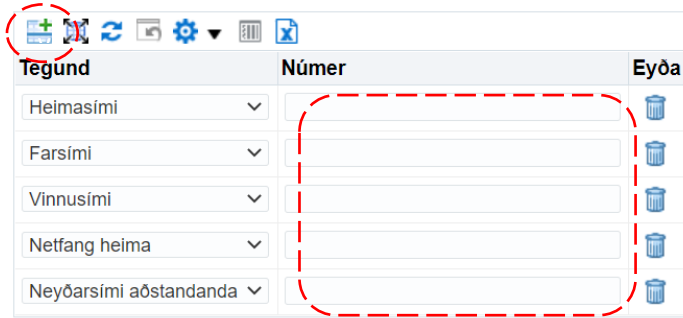

Smella á "Áfram"/"Next" efst til hægri:

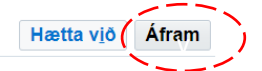

Þá kemur upp gluggi sem sýnir áformaðar breytingar (undir "Áformað"/"Proposed"):

Símanúmer

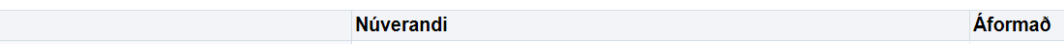

## Mikilvægt er að smella á "Vista"/"Submit" efst til hægri til að staðfesta þessar breytingar

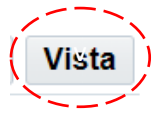

Þegar þessu er lokið eru upplýsingarnar komnar inn í skrá þína í Orra og munu koma upp þegar starfsmannalistar skipulagseininga eru teknir út.